# **Product Not Recommended for New Designs**

**Application Note: Virtex-II Pro Family**

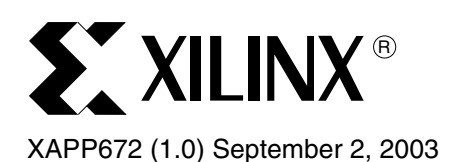

# **The UltraController Solution: A Lightweight PowerPC Microcontroller**

Author: Glenn C. Steiner

**Summary** The UltraController<sup>™</sup> embedded processor solution is available as a complete reference design, with documentation, to be utilized as a lightweight PowerPC™ microcontroller. The 32-bit input / 32-bit output design created as a simple block, ready to integrate into larger designs, requires only a reset and a clock input. The UltraController solution utilizes the available PowerPC processor(s) in the Virtex-II Pro™ device and several block RAMs. The UltraController design is available for a variety of applications including logic and data control, device configuration, system monitoring, and simple data manipulation. A reference design, created both in fabric and on the UltraController processor, clearly demonstrates substantial fabric savings by moving slow logic into the UltraController processor. This allows users to reduce cost by utilizing smaller devices. A block diagram of the UltraController solution is shown in [Figure 1.](#page-0-0)

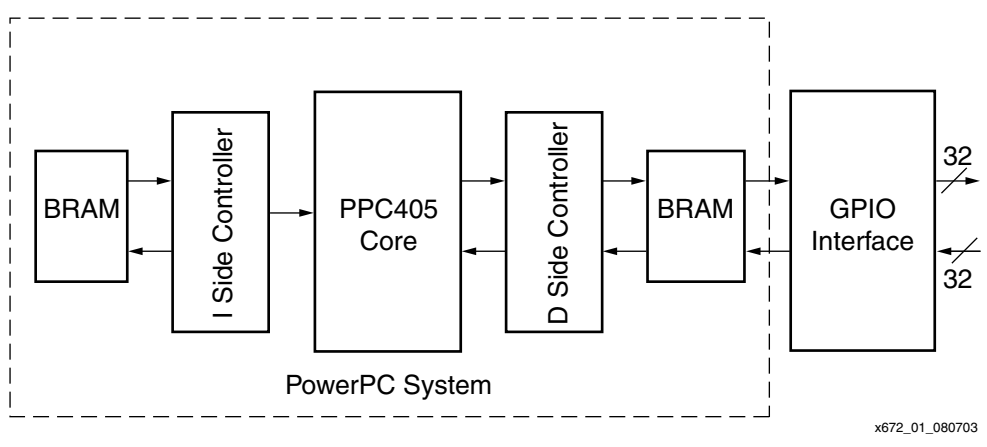

*Figure 1:* **UltraController Block Diagram**

# **Introduction Technical Advantages**

<span id="page-0-0"></span>The embedded PowerPC (PPC405) processor in Virtex-II Pro FPGAs gives the UltraController solution all of the advantages of a system-on-a-chip processor.

- Tight connectivity to fabric reducing latency
- Reduced board area
- Elimination of pins typically required when connecting to an external processor
- Associated power reduction both for the processor, and the switching current required with an external processor interface.

The simple I/O interface in the UltraController solution eliminates the need for fabric instantiated busses and thus utilizes less than 50 logic cells. This makes a PowerPC solution nearly zero cost for simple microcontroller applications.

<sup>© 2003</sup> Xilinx, Inc. All rights reserved. All Xilinx trademarks, registered trademarks, patents, and further disclaimers are as listed at<http://www.xilinx.com/legal.htm>. All other trademarks and registered trademarks are the property of their respective owners. All specifications are subject to change without notice.

NOTICE OF DISCLAIMER: Xilinx is providing this design, code, or information "as is." By providing the design, code, or information as one possible implementation of this feature, application, or standard, Xilinx makes no representation that this implementation is free from any claims of infringement. You are responsible for obtaining any rights you may require for your implementation. Xilinx expressly disclaims any warranty whatsoever with respect to the adequacy of the implementation, including but not limited to any warranties or representations that this implementation is free from claims of infringement and any implied warranties of merchantability or fitness for a particular purpose.

The UltraController solution allows designers to make a trade-off between slow logic implemented in fabric versus implementing the same control function in the PowerPC processor. If unused block RAM is available, the logic functions implemented by the PowerPC processor are free. A reference design created in both fabric and on the PowerPC processor showed that 2,400 logic cells equated to 16k Bytes of code/data storage. Trade-offs of this type can save designers from moving to a larger part by transferring slower fabric functions into the PowerPC processor.

# **Technical Characteristics and I/O Interface**

An UltraController solution utilizing the Power PC Processor includes:

- 32, 32-bit general purpose registers
- 64-bit arithmetic
- 64-bit instruction-side on-chip memory (OCM) block RAM interface
- 32-bit data-side on-chip memory block RAM interface
- 64-bit time-base
- Support for debug through a JTAG port, with available graphical debuggers

There are several advantages to placing code and data in an OCM. The OCM provides a direct connection to the PowerPC execution unit eliminating the need for an interface bus. Additionally, using the OCM memory interface guarantees a fixed latency of execution for a higher level of determinism.

As shown in [Figure 2](#page-1-0), the UltraController interface includes:

- 32-bit input port
- 32-bit output port
- Reset input
- Clock input

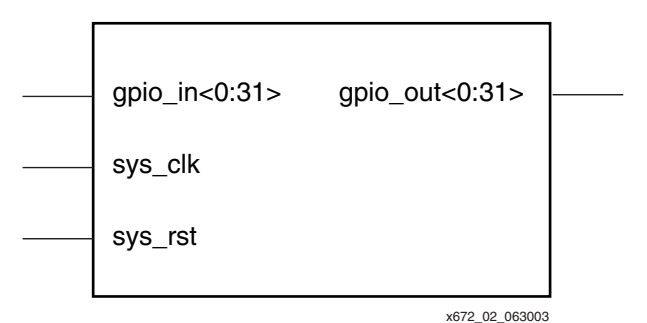

*Figure 2:* **UltraController Interface Block Diagram**

<span id="page-1-0"></span>Using external multiplexers, a user can create larger input and output configurations.

The UltraController interface function is implemented via I/O operations utilizing port B of the data-side block RAM. The UltraController design includes a two-state controller to sequentially read a dedicated RAM location and latch the information for fabric access in a 32-bit wide output register; or to read system input data from a 32-bit wide bus into a dedicated RAM location. User C code is created to write or read from the dedicated I/O locations. A side benefit of the RAM interface is the ability to read back written data. This allows stateless output operations to be created via a read, modify selected bits, and write-back operation. As demonstrated in the reference design, this is easily done in a few lines of C code.

The UltraController reference solution is delivered in two configurations with source examples and top-level modules in both VHDL and Verilog. Separate downloadable files accomodate a single processor in a dual processor Virtex-II Pro device. The implementations are shown in [Table 1.](#page-2-0)

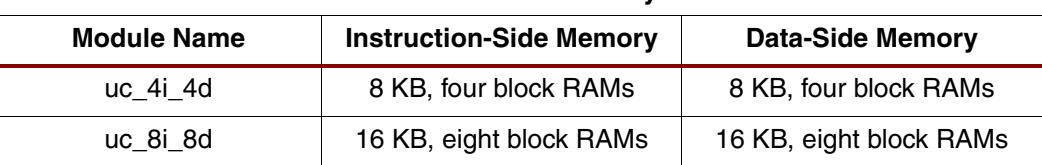

#### <span id="page-2-0"></span>*Table 1:* **UltraController Module Names and Memory Characteristics**

# **Implementing an UltraController Design**

The UltraController reference design consists of a completed and tested EDK PowerPC design. The HDL reference implementation provided with this application note includes code examples in Verilog and VHDL. The PowerPC software reference design example is in C code. The reference code implements a simple melody repeat game. This implementation provides the opportunity to demonstrate simple, but common I/O functions necessary in a wide variety of designs. Contained in the *simon.c* reference design are module examples of LED and LCD display drivers, square-wave sound generation, push-button reading, and a software state machine. The block diagram in Figure 3 shows device signal connections to the UltraController interface for the reference design.

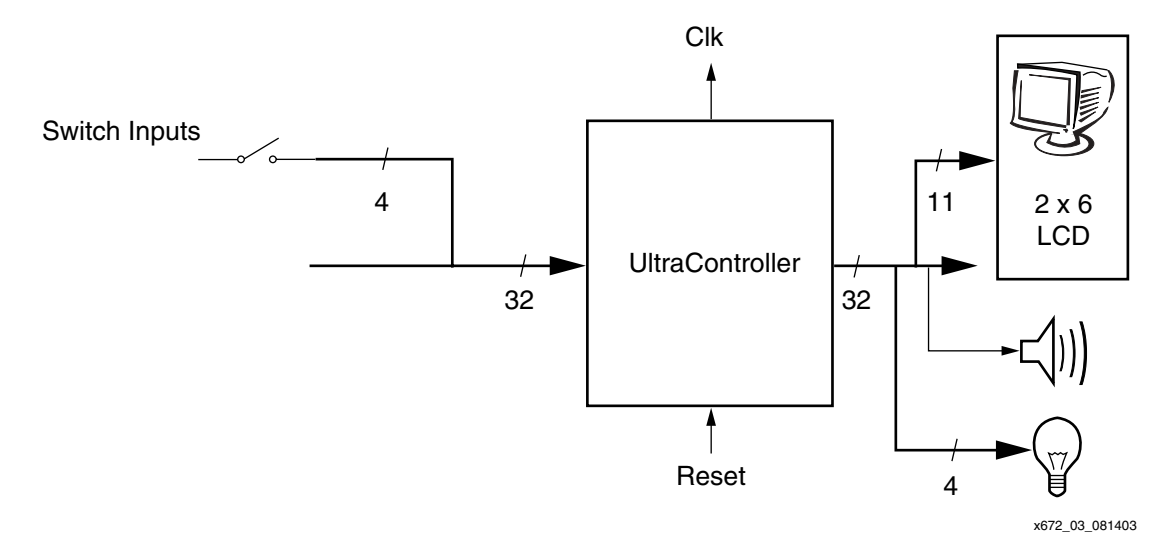

*Figure 3:* **UltraController Reference Design**

To demonstrate the flexibility of the UltraController and its interfaces, a frequency counter was created utilizing the UltraController reference design. The frequency-counter implementation is not covered in ths application note. The design accepts a 1 Hz to 200 MHz signal input, simultaneously measures its frequency and period, computes the frequency, and then automatically scales and formats the output for display on an LCD. This design requires reading two 32-bit counters and was accomplished by multiplexing the two 32-bit inputs into the 32-bit input port of the UltraController interface. The diagram in [Figure 4](#page-3-0) shows the UltraController frequency counter implementation. Design and debug required less than two days. The implementation time breakdown follows:

- $\frac{1}{2}$  day for event and time base counter design, simulation, and debug.
- 1 day for software design, implementation, and debug
- $\frac{1}{2}$  day for system integration and debug

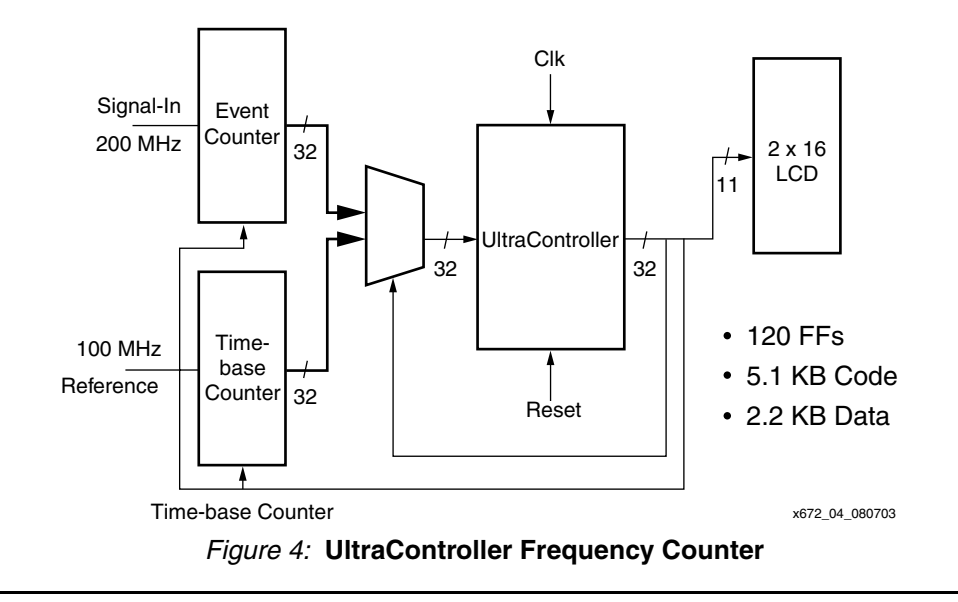

# **Using the UltraController Reference Design**

# <span id="page-3-0"></span>**Reference Design Environment**

The UltraController reference design requires the following Xilinx software products to build a system:

- ♦ ISE Version 5.2.03i (Service Pack 3)
- ♦ EDK Version 5.2i / EDK 3.2.2 Build EDK\_Cm.22 (service pack 2)

The reference design can be demonstrated utilizing the following hardware:

- ♦ Memec Design (Insight) Virtex-II Pro P4 Development Board
- ♦ Xilinx Parallel Cable IV for bit-stream download and code debug

Other information on building the UltraController reference design using the above products, any update information, and board configuration data is found in the ReadMe/QuickStart file included with the reference design.

# **HDL Implementation and FPGA Fabric Connection**

The UltraController reference design is delivered with a sample top level module: *UltraController\_Demo*. There is only one module instantiated by the *UltraController\_Demo* module: uc\_4i\_4d (or uc\_8i\_8d).

The uc\_4i\_4d (or uc\_8i\_8d) module contains the PowerPC core, JTAG, reset controller, block RAM interfaces, block RAM, and the GPIO interface module. The UltraController\_Demo module contains the following example Verilog code. Both Verilog and VHDL are available in the reference design file. The Verilog example follows:

```
module UltraController_Demo(
         sys_clk,
         nsys_rst,
         gpio_in,
         gpio_out
         );
   input sys_clk;
   input nsys rst;
   input [29:31] gpio_in; // 3 inputs for Push Buttons
   output [16:31] gpio_out; // 15 outputs for LCD and LEDs
   // Instantiate BUFGP on Input Clock
   wire uc_sys_clk
   BUFGP U1 (.I(sys_clk), .O(uc_sys_clk));
   // Instantiate the UltraController Core
   system uc_4i_4d ( 
         .sys_rst (~nsys_rst | RST), // I - Active High reset
         .sys_clk (uc_sys_clk), // I
         .gpio_out (gpio_out), // O
         .gpio_in (gpio_in) // I
         );
endmodule
```
In this example, the external clock after buffering, and GPIO input and outputs are passed directly through to the UltraController module. The external negative reset (active Low) is inverted and passed through to the UltraController module.

With new designs, connect a reset line and clock to enable the UltraController. Then connect gpio\_out and gpio\_in to the appropriate pins in the target design.

## **UltraController Port Connections**

[Table 2](#page-4-0) has the definitions for the UltraController module port connections.

<span id="page-4-0"></span>*Table 2:* **UltraController Module Port connections**

| <b>Port</b>    | <b>I/O</b>       | <b>Description</b>                                                                                                    |  |  |  |
|----------------|------------------|----------------------------------------------------------------------------------------------------|--|--|--|
| sys_rst        |                  | UltraController module reset (active High). Resets all logic<br>within the UltraController module, including the PowerPC<br>core and the GPIO interface. Does NOT reset the PowerPC<br>memory.                                                              |  |  |  |
| sys_clk        |                  | CPU clock - Clock signal for the PowerPC core. See Table 5<br>for maximum allowable frequencies                                                                                                    |  |  |  |
| gpio_out[0:31] | $O - 32$ bit bus | UltraController 32 bit output port. Data written by the<br>PowerPC processor to the corresponding block RAM<br>memory address is latched in an output register on every-<br>other rising edge of sys_clk.<br>(gpio_in reads alternate with gpio_out writes) |  |  |  |
| gpio_in[0:31]  | $I - 32$ bit bus | UltraController 32 bit input port. Data is read by the GPIO<br>state machine and written to block RAM on every-other<br>rising edge of sys_clk.<br>(gpio_in reads alternate with gpio_out writes)                                                           |  |  |  |

# **GPIO Interface Timing**

The UltraController GPIO interface utilizes a two-state state-machine to transfer data to and from a block RAM interface on alternating rising clock edges. First, on a rising clock edge, fabric supplied data to gpio\_in is written to a fixed block RAM location. Subsequently this data can be read by a user defined software routine. On the next rising clock edge, data located in a fixed block RAM location is latched into a register and made available to the FPGA fabric. The timing diagram in [Figure 5](#page-5-0) summarizes the GPIO operation.

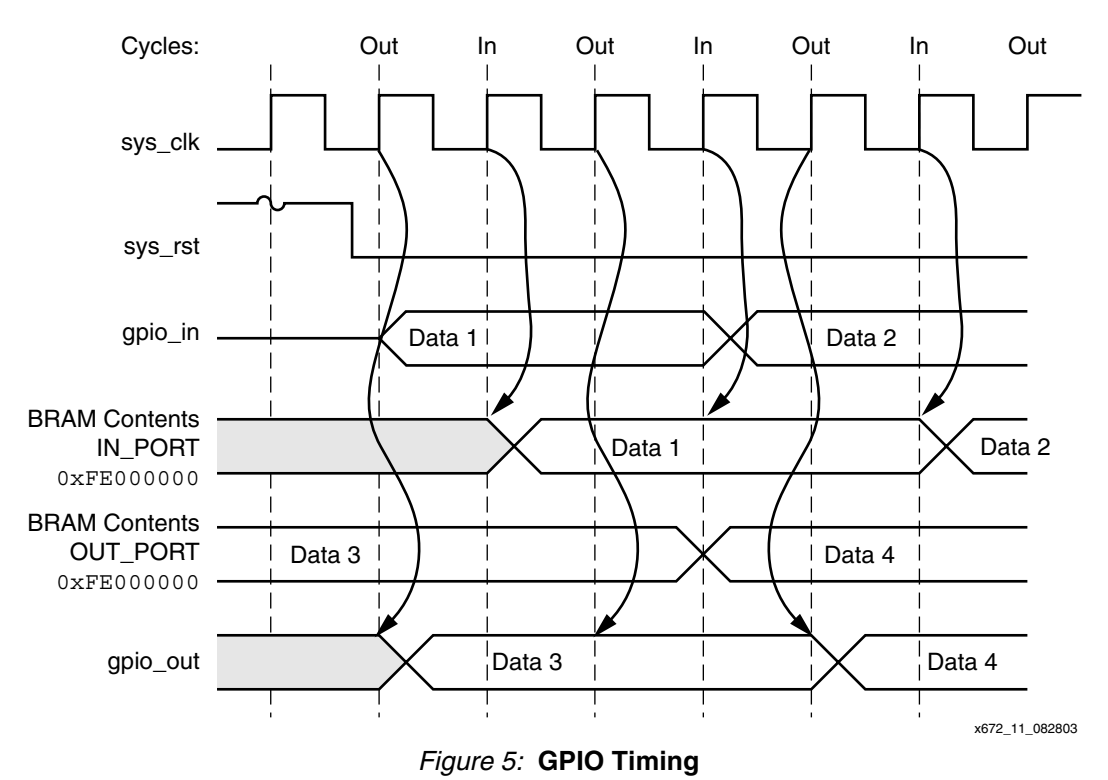

# <span id="page-5-0"></span>**ISE Design Files Provided**

[Table 3](#page-5-1) shows the source modules for the ISE project:

<span id="page-5-1"></span>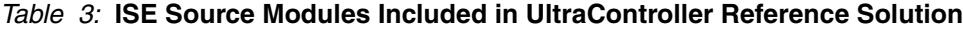

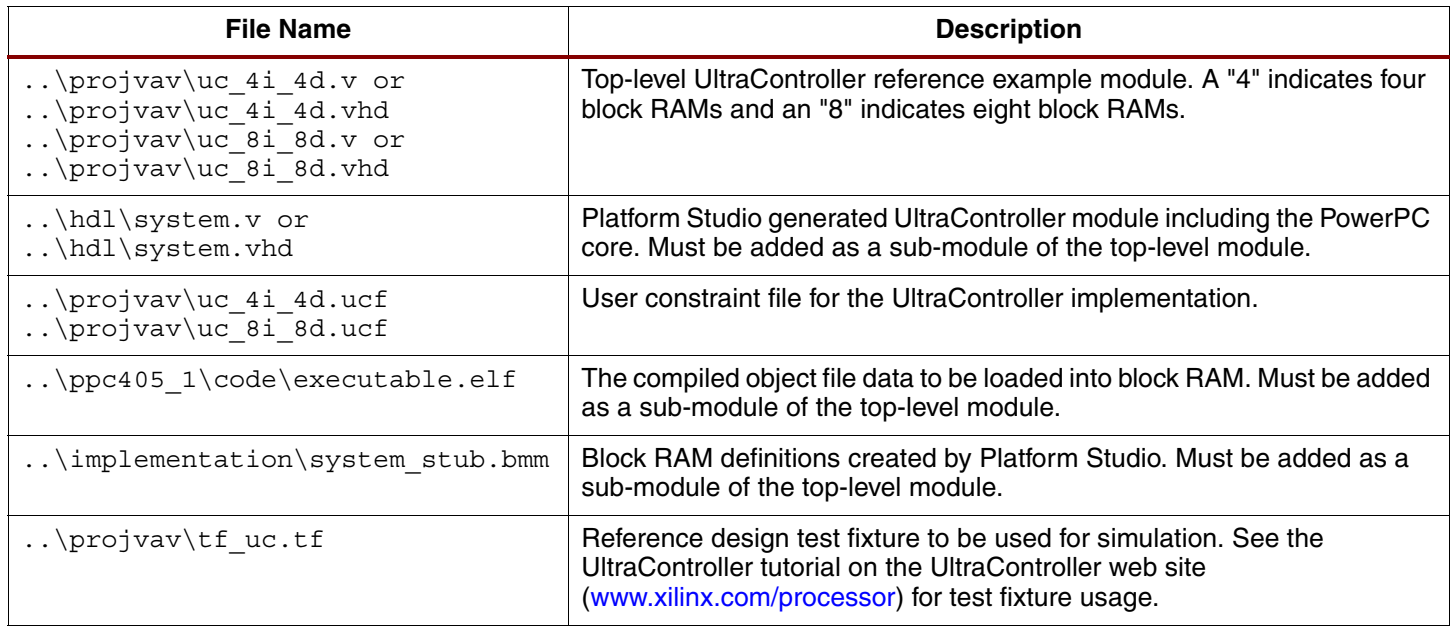

The files listed in [Table 4](#page-6-2) are generated by Platform Studio in building the UltraController system. They are delivered as part of the .zip file to enable an ISE build without regenerating netlists in Platform Studio.

<span id="page-6-2"></span>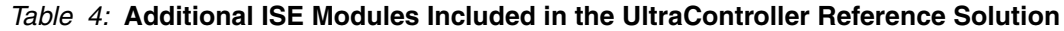

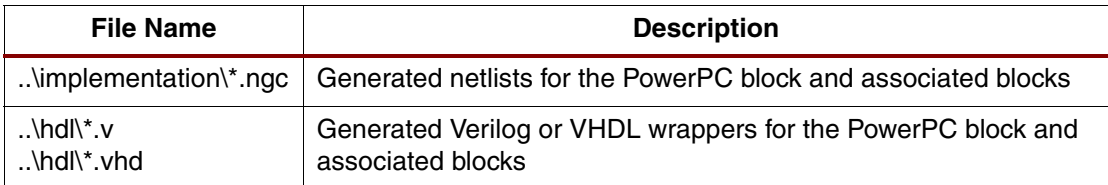

# **UltraController System Performance**

For design implementation simplicity and reduced power consumption an UltraController implementation using the PowerPC core and OCM running at the same speed (1:1) yields the maximum system frequency and performance ([Table 5\)](#page-6-0).

<span id="page-6-0"></span>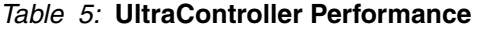

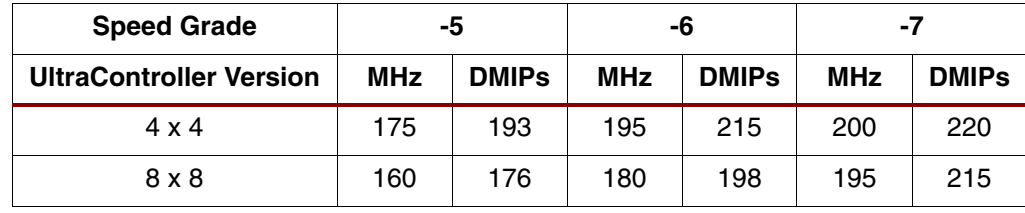

While highly dependent on coding style, raw input and output performance provide a starting point for determining if a microprocessor implementation will meet system requirements. Several tight input and output loops were tested to demonstrate system performance. The [Code Example](#page-6-1) reads the previously output value, and then enters a tight loop to output the shifted and inverted values 1, 2, 4, and 8. The benchmark of this output loop is 20 million cycles-per-second (MCPS) or 1/10th of the processor clock speed.

### <span id="page-6-1"></span>*Code Example*

```
Port value = *OUT PORT &0xFFFF0FFF;
For (I=1; I < 16; I += i) // count 1, 2, 4, 8
{
 *OUT PORT = port value | (-I \le 12);}
```
# **Input/Output Performance**

The next three tables list the output benchmark and input/output performance. Table 6 was generated using the [Code Example](#page-6-1). Table 7 uses the Xio macro described in the [Reading and](#page-9-0)  [Writing to the GPIO Interface using C Coding](#page-9-0) section. Table 8 is the results from a "processing loop" where data is read, a decision is made based upon the input, and a value is output dependent upon the input.

| <b>Speed Grade</b>             | -5         |                               | -6         |                    | -7         |                          |
|--------------------------------|------------|-------------------------------|------------|--------------------|------------|--------------------------|
| <b>UltraController Version</b> | <b>MHz</b> | V <sub>0</sub><br><b>MCPS</b> | <b>MHz</b> | VO.<br><b>MCPS</b> | <b>MHz</b> | <b>VO</b><br><b>MCPS</b> |
| $4 \times 4$                   | 175        | 17.5                          | 195        | 19.5               | 200        | 20                       |
| $8 \times 8$                   | 160        | 16                            | 180        | 18                 | 195        | 19.5                     |

*Table 6:* **Benchmark -- Output Loop (Read Outside, Modify and Write Inside)**

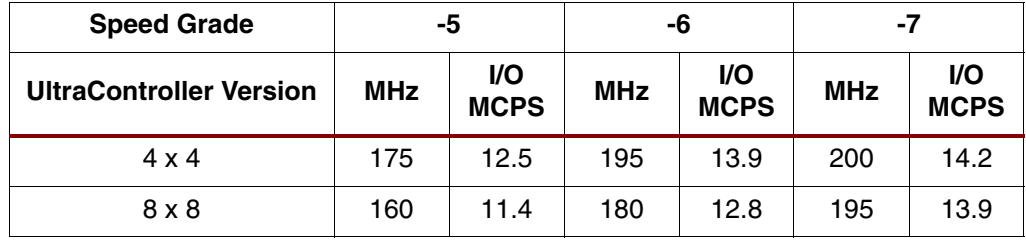

## *Table 7:* **Benchmark -- Output Loop with Xio\_x Macro (Read Outside, Modify and Write Inside)**

# *Table 8:* **Benchmark -- Processing Loop (Read Input Inside, Decision, Modify and Write Inside)**

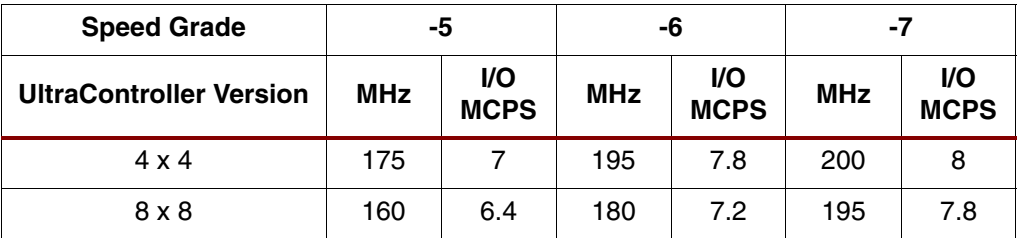

# **Mapping Between Fabric GPIO Pins and Software Ports**

The reference design is targeted for the Insight (Memec) Virtex-II Pro (P4) development board. The following mapping exists between the calling C code, the hardware interface, and the Virtex-II Pro (XC2VP4 - FG456) device pins:

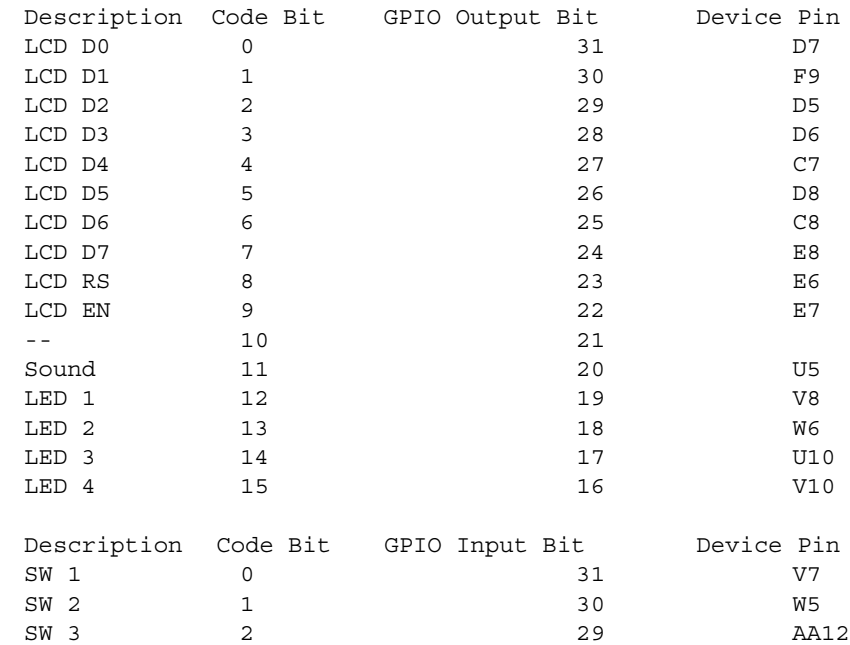

For the C code, bit 0 is considered to be the least significant bit. However, for the PowerPC core and its connected devices, bit 31 is the least significant bit. The C code interface routines shown in the next section manipulate the mapping between the two systems of numbering bits.

## **Software Implementation**

The port, memory, and processor speed values for the delivered software reference solution are listed in [Table 9.](#page-8-0)

#### <span id="page-8-0"></span>*Table 9:* **Port, Memory, and Processor Speed Characteristics**

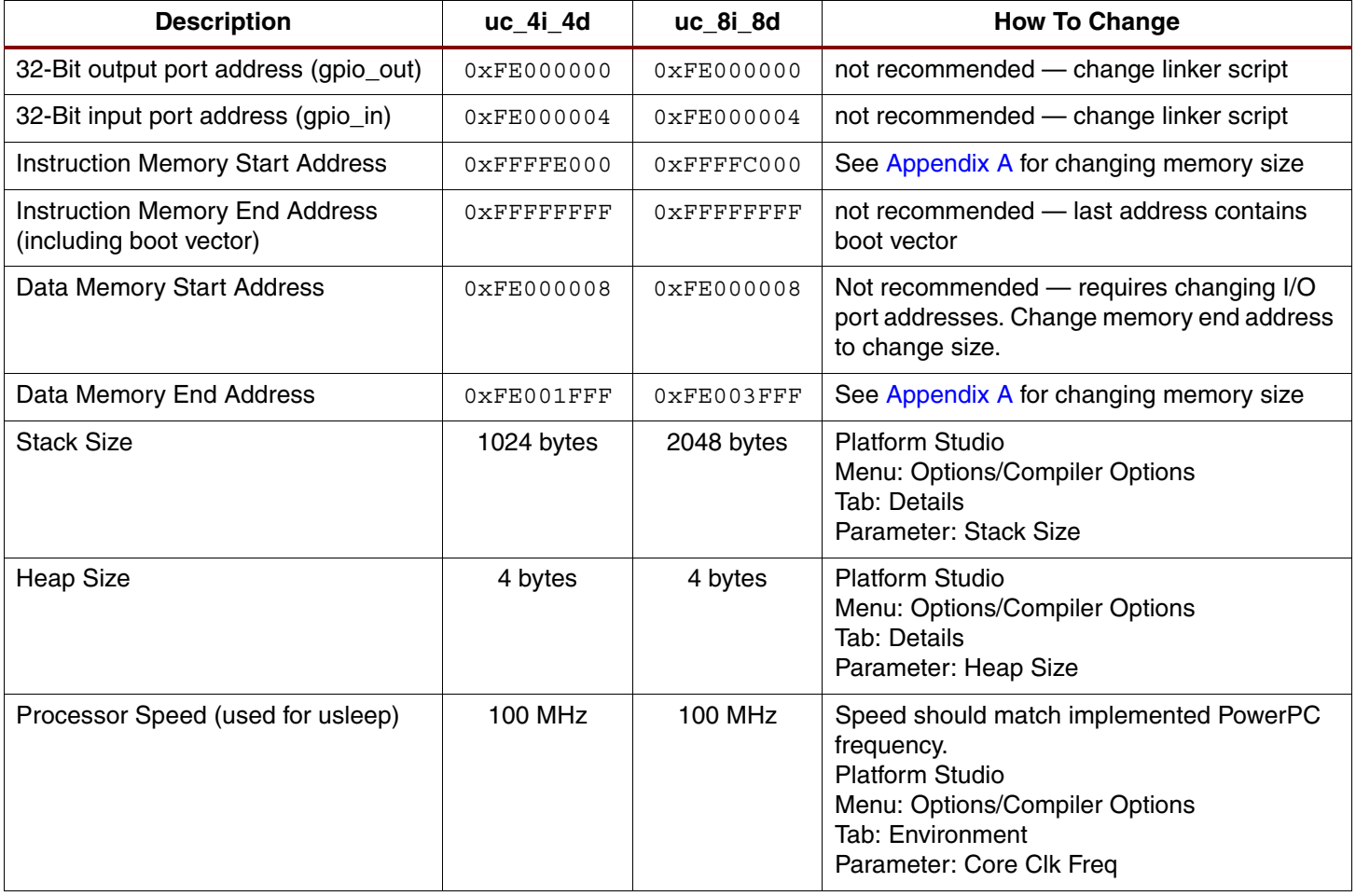

Typically the GPIO addresses are not used since the addresses are passed via the linker script to the GPIO routine. Simply reference the memory locations pointed to by OUT\_PORT and IN\_PORT (see examples in [Reading and Writing to the GPIO Interface using C Coding\)](#page-9-0).

To increase or decrease the memory sizes, use the information in [Appendix A.](#page-12-0)

The stacks are set at 1024 and 2084 bytes for the uc\_4i\_4d and uc\_8i\_8d designs respectively. Actual implementation dictates the amount of stack needed. It is always better to start with too much stack space and then adjust downwards upon completion of the design.

A Heap is utilized when a C program dynamically allocates memory via a specific function called malloc. For small microcontroller applications this is not done. The UltraController heap is set to four bytes.

When using a timing function called "usleep", the software system must be notified of the processor speed. This is done via the Core Clk Freq (aka: processor speed) setting as noted in [Table 9.](#page-8-0)

### <span id="page-9-0"></span>**Reading and Writing to the GPIO Interface using C Coding**

Using the supplied GPIO software interface module: *gpio.c*, the GPIO input port appears as the variable IN\_PORT. The GPIO output port appears as the variable OUT\_PORT. Using C code programming conventions, these memory locations are referenced as pointers as in the following examples:

```
*OUT_PORT = data_to_be_output;
data to be read = *IN PORT;
```
However, to assure proper synchronization of data read and written to the I/O interfaces via the GPIO interface utilizing block RAM, it is strongly suggested that the user utilize the Xilinx in-line macros to force memory synchronization. Implement the previous examples as:

```
XIo_Out32( (XIo_Address)OUT_PORT, data_to_be_output);
data_to_be_read = XIo_In32( (XIo_Address)IN_PORT );
```
The module utilizing the Xilinx in-line I/O macros must contain the following statements to force inclusion of the Xilinx I/O library and to force instantiation of the function calls as in-line macros:

```
#define USE_IO_MACROS
#include "xio.h"
```
Since output writes are written through the block RAM, all data written is also saved in the associated RAM location. This enables the ability to read data previously written to the output port.

The next example reads the block RAM location containing the data previously written, masks out the data area to be changed (LCD MASK), ORs in the "data\_to\_be\_output", and then writes the data to the output port.

```
tmp32 = XIo In32( (XIo Address)OUT PORT );
XIo Out32( (XIo Address)OUT PORT, tmp32 & LCD MASK | data) );
```
Finally, the data being accessed can not reside in the low order bits of the port. Thus, the desired output data must be shifted left by an appropriate number of bits to be properly positioned (LCD\_OFFSET in the following example). Utilizing this technique, the LCD output routine is:

```
void GPIO_writeLCD( Xuint32 data )
{
 Xuint32 tmp32;
 tmp32 = XIo_In32( (XIo_Address)OUT_PORT ); // Read Output Port
 XIo_Out32( (XIo_Address)OUT_PORT, tmp32 & LCD_MASK | (data << LCD_OFFSET) 
 );
 }
```
Where the data read from the output port is temporarily held in the unsigned 32-bit integer (Xunit) variable tmp32.

In a similar manner, a read of three push buttons will consist of calling the following function:

```
Xuint32 GPIO_readSwitch(void)
{
 Xuint32 tmp32;
 tmp32 = XIo_In32( (XIo_Address)IN_PORT ); // Read Input Port
 return((~tmp32 & SWITCH_MASK) >> SWITCH_OFFSET ); // Return switch bits
 }
```
In this example, the input port is read and assigned to the temporary variable tmp32, the three bits of interest are masked out by SWITCH\_MASK, the result is right shifted by SWITCH\_OFFSET to align the least significant bit with bit zero, and the data is inverted to show a High (1) bit interpreted as a button push.

The following code implements a complete I/O module for the data word output to a two line LCD and reading three push buttons:

#define USE\_IO\_MACROS #include "xio.h" Xuint32 OUT\_PORT[1] \_\_attribute\_\_ ((section(".io\_reg"))) ={ 0 };//Address 0 Xuint32 IN PORT[1] attribute  $((section(".io~reg")))={ 0 };//Address 4$ #define LCD MASK 0xFFFFFC00 #define LCD\_OFFSET 0 #define LCD\_MASK 0xFFFFFC00 #define LCD\_OFFSET 0 #define SWITCH\_MASK 0x00000007 #define SWITCH\_OFFSET 0 // Write LCD void GPIO\_writeLCD( Xuint32 data ) { Xuint32 tmp32; tmp32 = XIo\_In32( (XIo\_Address)OUT\_PORT ); // Read Output Port XIo\_Out32( (XIo\_Address)OUT\_PORT, tmp32 & LCD\_MASK | (data << LCD\_OFFSET) ); } // Read Switches -- invert value (Return a 1 = pressed) Xuint32 GPIO\_readSwitch(void) { Xuint32 tmp32; tmp32 = XIo\_In32( (XIo\_Address)IN\_PORT ); // Read Input Port return((~tmp32 & SWITCH\_MASK) >> SWITCH\_OFFSET ); // Return switch bits }

As shown in shown in the previous code, the following statements should be copied to any new user I/O routine interfacing with the GPIO interface:

Xuint32 OUT\_PORT[1]  $_{\text{attribute}}$  ((section(".io\_reg")))={ 0 };//Address 0 Xuint32 IN\_PORT[1] \_\_attribute\_\_ ((section(".io\_reg")))={ 0 };//Address 4

These statements create a mapping between the Linker-Script declaration of the input and output memory locations and the memory pointers (OUT\_PORT and IN\_PORT) referenced by the C code interface.

## **Software Design Files Provided**

The sources in [Table 10](#page-11-0) are in the Platform Studio project directory.

#### <span id="page-11-0"></span>*Table 10:* **Platform Source Modules Included in UltraController Reference Solution**

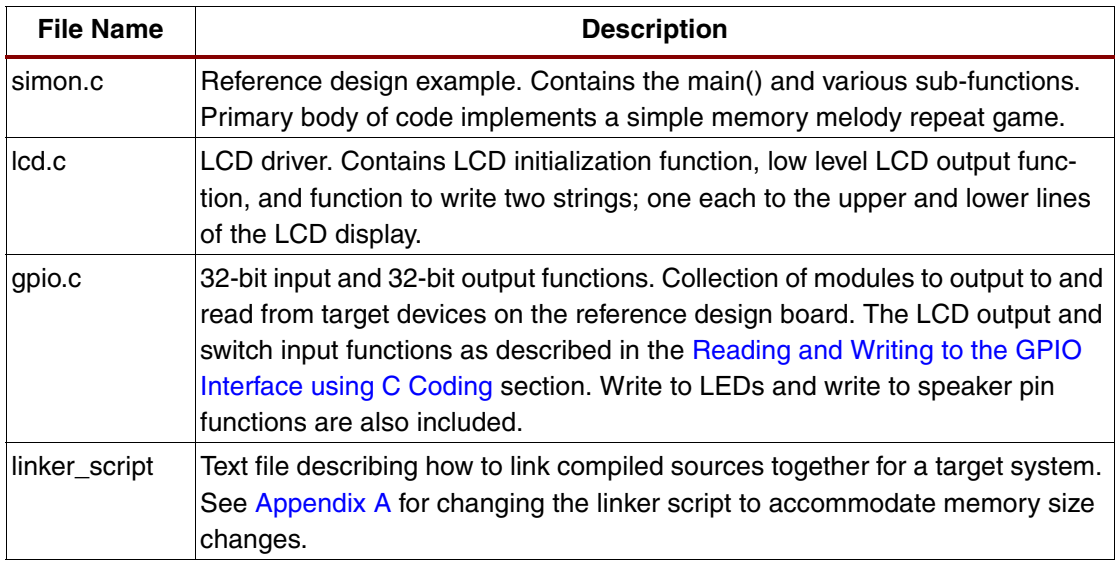

# **Reference Design**

The reference design, in VHDL and Verilog is located on the Xilinx web site at:

#### [www.xilinx.com/ultracontroller](http://www.xilinx.com/ultracontroller)

For additional information, there are tutorials for the UltraController solution. These tutorials cover:

- Changing software code
- Simulation in ModelSim SE or PE
- Debugging fabric logic with ChipScope Pro tools
- Debugging software code with a GNU project debugger (GDB).

**Conclusion** For simple control, system monitoring, or I/O functions, the UltraController reference design is an ideal solution. By using OCM interfaces, and a GPIO connected to the second port on the data-side OCM block RAM, the need for processor busses is eliminated. Thus, the design utilizes less than 50 logic cells.

> UltraController solutions are especially attractive when the design can be partitioned into a fast portion ("nanosecond logic") implemented in the FPGA fabric, and a slow portion ("millisecond logic") implemented in the PowerPC processor. In these situations the UltraController solution saves valuable FPGA fabric resources by trading logic cells, for code and data RAMs. These savings enable utilization of smaller devices and help to avoid design creep into larger devices. This ultimately leads to overall cost savings.

> By utilizing the predefined and tested UltraController solution, several design process challenges are removed, and the design time for an embedded controller solution is shortened.

# <span id="page-12-0"></span>**Appendix A Changing Memory Size**

The UltraController reference design is delivered as a series of predefined configurations. This section outlines the steps to customize the amount of instruction or data memory. The minimum memory size for instruction memory is 4 Kb or two block RAMs. The minimum memory size for data memory is 8 Kb or four block RAMs. Memory sizes must be multiples of two: 4 Kb, 8 Kb, 16 Kb, and so on.

## **Changing Instruction-Side or Data-Side Block Memory Size**

For maximum performance, placement of the instruction and data block memories is critical. Xilinx recommends constraining the location of the memory in the .ucf file or through the use of the Xilinx Floorplanner tool for placement of the memory blocks. Both of the provided examples can be used for placement of the memory blocks [\(Figure 6\)](#page-12-1). For designs utilizing less than eight instruction or eight data memory blocks, start with the uc\_8i\_8d design module and eliminate memory blocks as appropriate. Similarly, for larger designs, start with the uc\_8i\_8d design module and add memory blocks as appropriate.

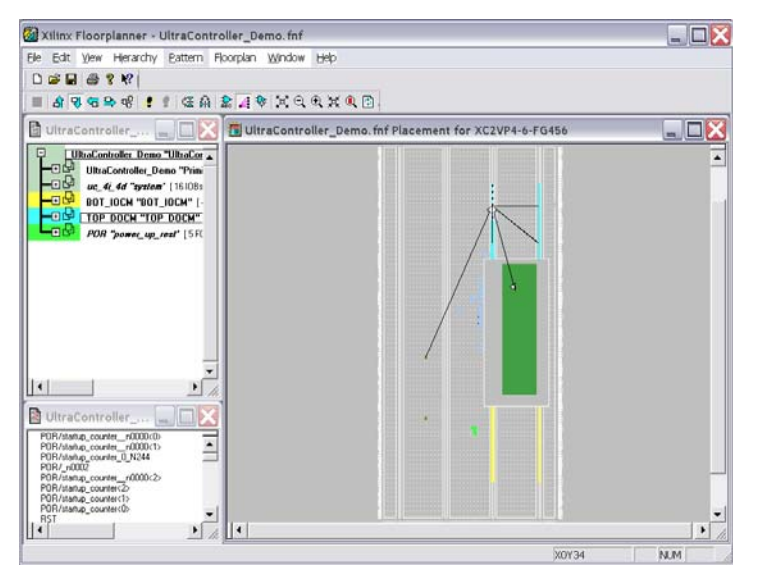

<span id="page-12-1"></span>*Figure 6:* **Floorplanner Examples Showing Placement of Block Memory for uc\_4i\_4d**

## *Changing Instruction-Side Block Memory Size*

Inside the Platform Studio software:

1. Change the program start address under Options / Compiler Options - Details Tab. The screen capture in Figure 7 illustrates the dialog. The current address is  $0x$ FFFFE000.

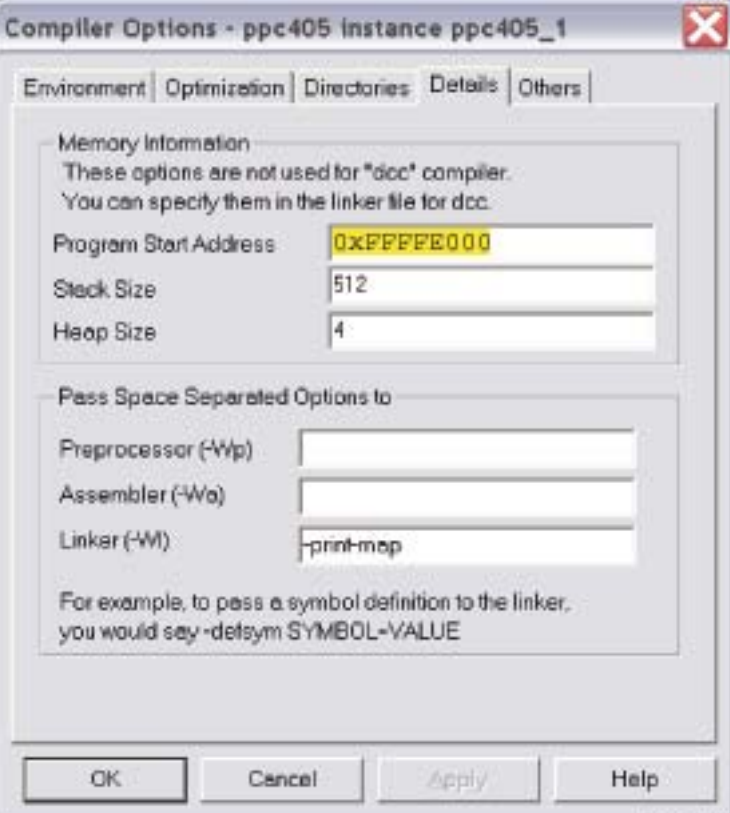

*Figure 7:* **Program Start Address**

#572\_05\_090303

2. Change the hardware memory starting address (*isbram*) under Project / Add/ Edit Cores. The screen capture in Figure 8 illustrates the dialog. The current address is  $0x$ FFFFE000.

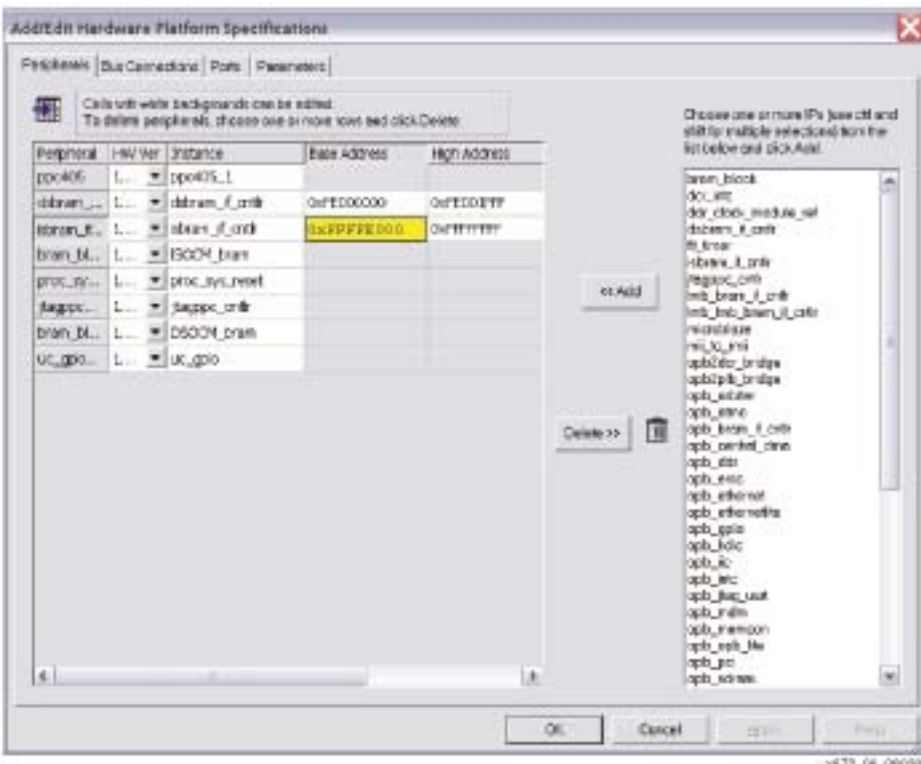

*Figure 8:* **Instruction-Side Memory Address**

3. Under the System Tab, double-click on Linker Script to edit the linker script. In the defines section change IOCM\_SIZE to the new memory size. In the MEMORY section change the *isocm* ORIGIN to the new memory starting address and change the LENGTH appropriately. The current  $\text{\sf \_IOCM\_SIZE}$  is 8k. The current address is  $0x\texttt{FFFFE000}$ . The current LENGTH is 8k (bytes) less four bytes for the boot vector.

```
/* Define sizes of memory and I/O space */
_IOCM_SIZE = 8k;
DOCM SIZE = 8k;
IO REG SIZE = 8; /* 8 bytes for GPIO */
MEMORY { 
isocm : ORIGIN = 0xFFFFE000, LENGTH = 8k - 4
bootm : ORIGIN = 0xFFFFFFFC, LENGTH = 4
io_reg_mem : ORIGIN = 0xFE000000, LENGTH = 8
dsocm : ORIGIN = 0xFE000008, LENGTH = 8k - 8
 }
```
4. Edit the file xmd.ini located in the Platform Studio project directory. Change the start address (*isocmstartadr*) and memory size respectively. In the following example, the current address is  $0x$ FFFFE000 and the current size is  $0x2000$  or 8k. This command line notifies XMD where the instruction-side memory is located.

```
ppcconnect -debugdevice isocmstartadr 0xFFFFE000 isocmsize 8192
     isocmdcrstartadr 0x18 dcrstartadr 0x78002000
```
#### *Changing Data-Side Block Memory Size*

The GPIO interface maps to the lowest eight bytes of the data-side block memory space. To minimize effort do not modify the data-side starting address since it is easiest to change the memory size by changing end address. The following changes are made from inside of the Platform Studio:

1. Change the hardware memory ending address (*dsbram*) under Project / Add/ Edit Cores. The screen capture in Figure 9 illustrates the dialog. The current address is  $0xFE001FFF$ .

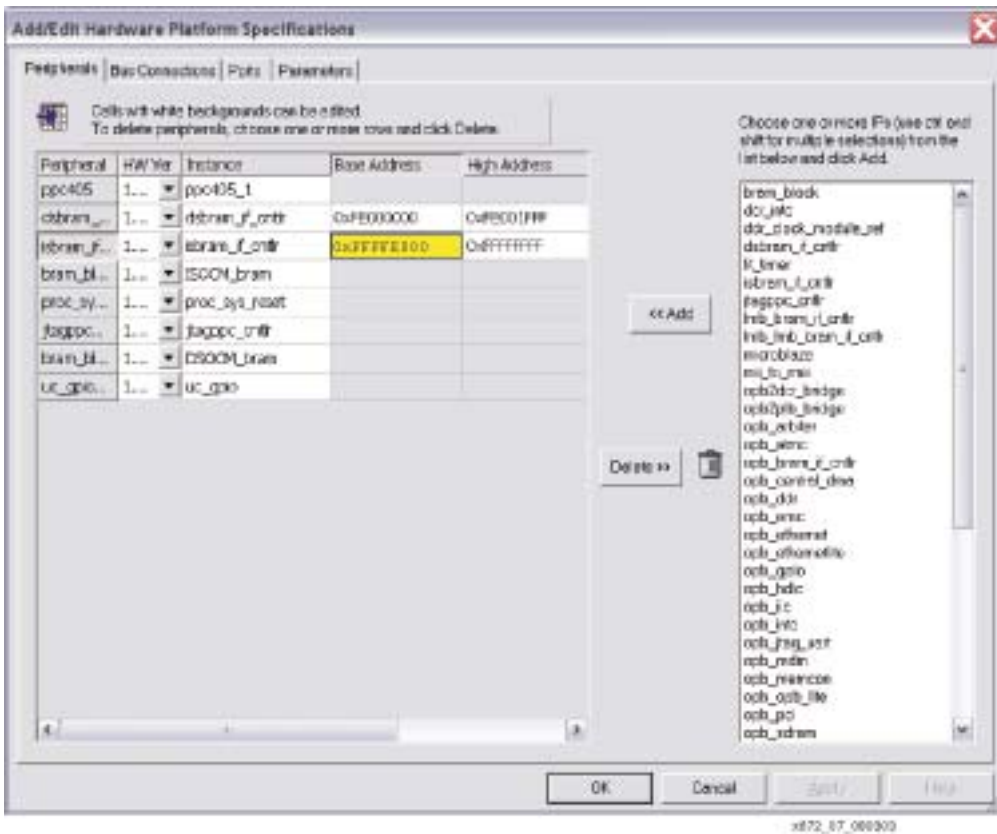

*Figure 9:* **Data-Side Memory Address**

2. Under the System Tab, double-click on Linker Script to edit the linker script. In the defines section change \_DOCM\_SIZE to the new memory size. In the MEMORY section change the *dsocm* LENGTH to the new memory size. The current \_DOCM\_SIZE is 8k. The current LENGTH is 8k (bytes) less eight bytes for the GPIO interface.

```
/* Define sizes of memory and I/O space */
\_IOCM SIZE = 8k;_DOCM_SIZE = 8k;
IO REG SIZE = 8; /* 8 bytes for GPIO */
MEMORY { 
MEMORY { 
   isocm : ORIGIN = 0xFFFFE000, LENGTH = 8k - 4
   bootm : ORIGIN = 0xFFFFFFFC, LENGTH = 4
  io reg mem : ORIGIN = 0xFE000000, LENGTH = 8
   dsocm : ORIGIN = 0xFE000008, LENGTH = 8k - 8
     }
```
# **Revision History**

The following table shows the revision history for this document.

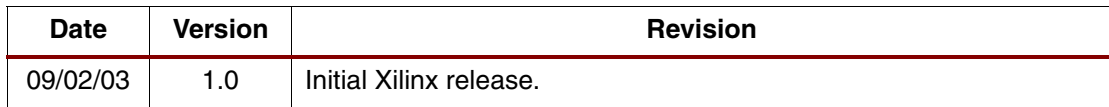